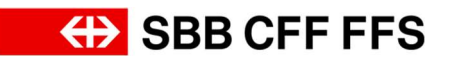

## Invio della fototessera tramite SMS upload

Questo documento descrive il procedimento dell'upload di una fototessera, utilizzando il link apposito «SBB Photo Collect».

Se non è stata caricata alcuna foto, verrà inviato un promemoria dopo 24 ore. Il link scade dopo 72 ore e può essere utilizzato una sola volta.

ATTENZIONE: se viene utilizzato lo stesso numero di cellulare per diversi bambini, si deve prestare attenzione al numero di cliente per ogni link, al fine di evitare confusione con le foto (non si vede il nome nel link, ma solo il numero di cliente).

1. Ricezione messaggio da parte di FFS

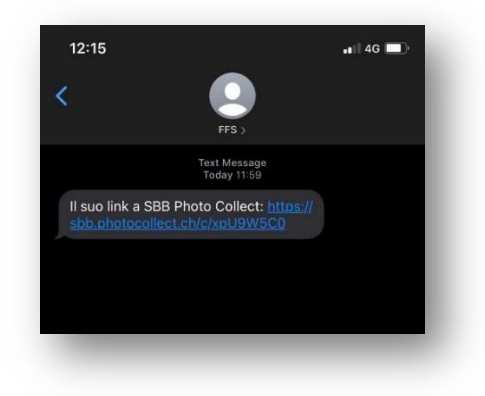

2. Aprire il link.

ATTENZIONE: assicurarsi di essere collegati ad una rete Wi-Fi o Internet.

3. Selezionare una fotografia desiderata già salvata nel telefono, oppure scattare una nuova fotografia.

ATTENZIONE: assicurarsi che lo sfondo sia neutro (bianco / nero / grigio) Attenersi agli standard delle fototessere per i titoli di trasporto (link).

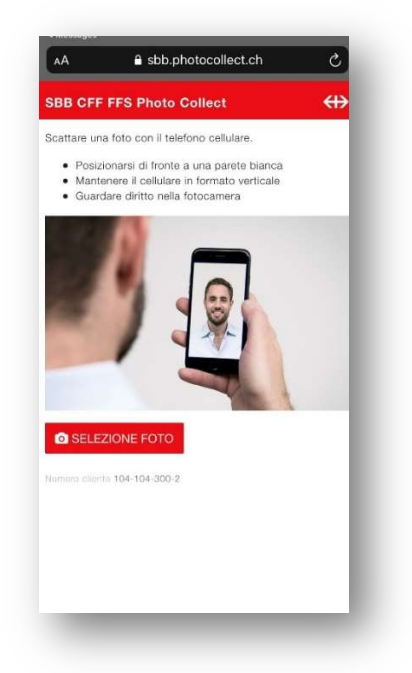

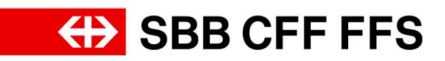

- 4. Una volta caricata la fotografia, controllare che sia conforme alle disposizioni.
- 5. Spuntare i due quadrati e cliccare su «invio foto».

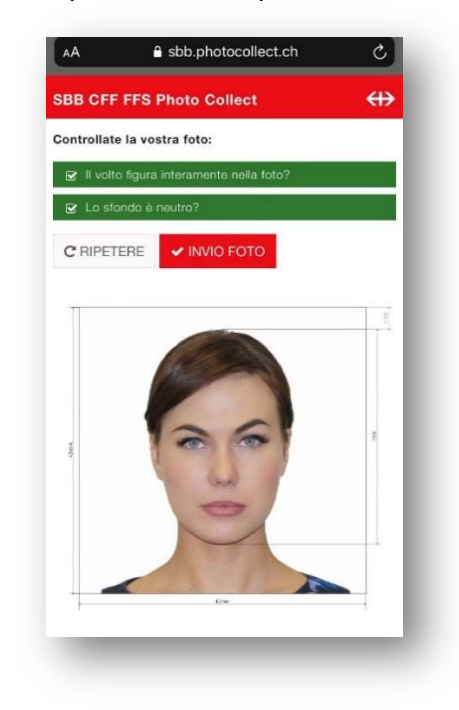

6. La fotografia è stata inviata correttamente.